## **How to Add/Update Personal Classifications**

Log into Editorial Manager at<https://www.editorialmanager.com/trr/>

**1.** On your **Main Menu**, click **Update My Information:**

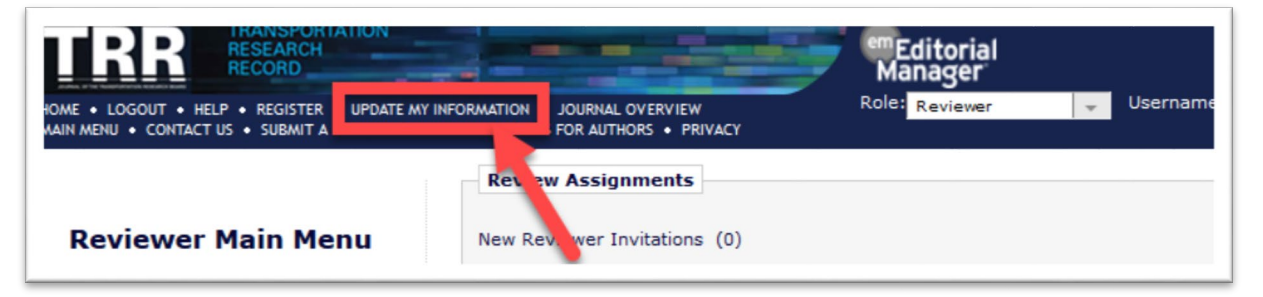

**2.** Scroll and click **Select:**

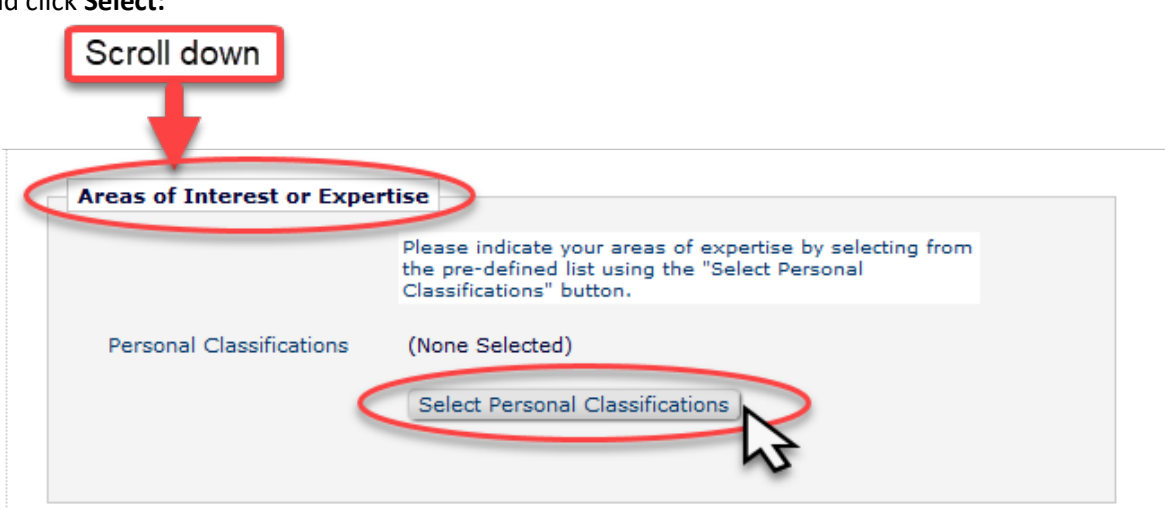

**3.** Expand and **Select Classifications:**

## **Select Personal Classifications**

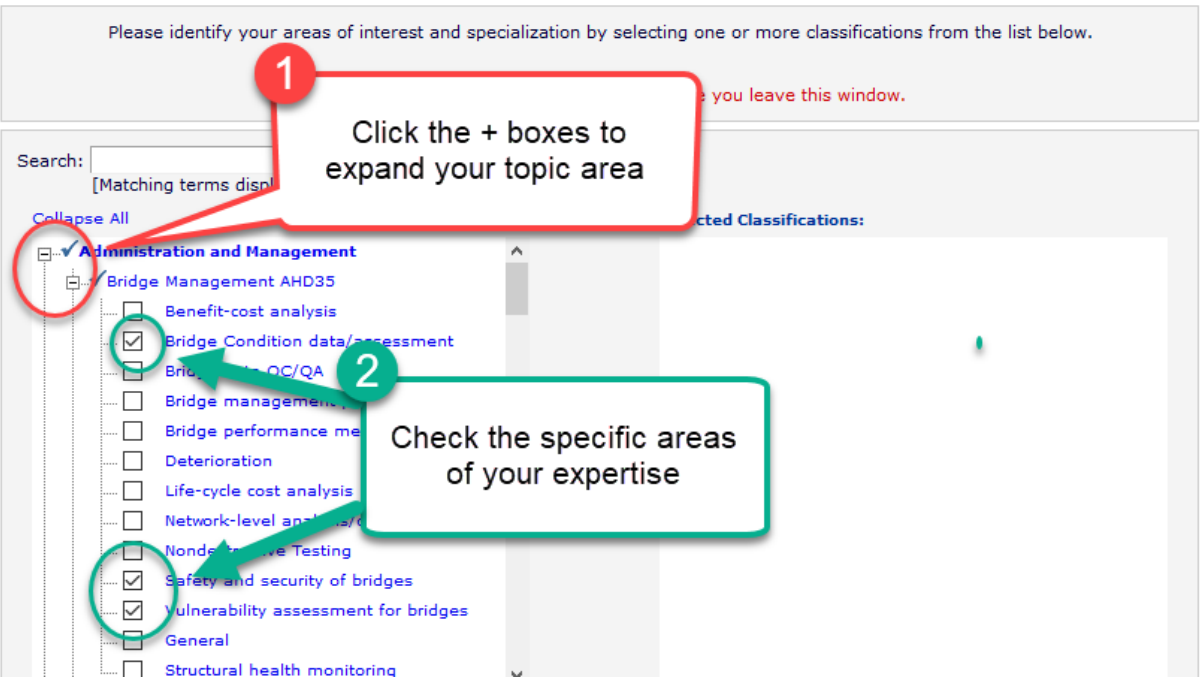

## **4. Add** and **Submit** your selections**:**

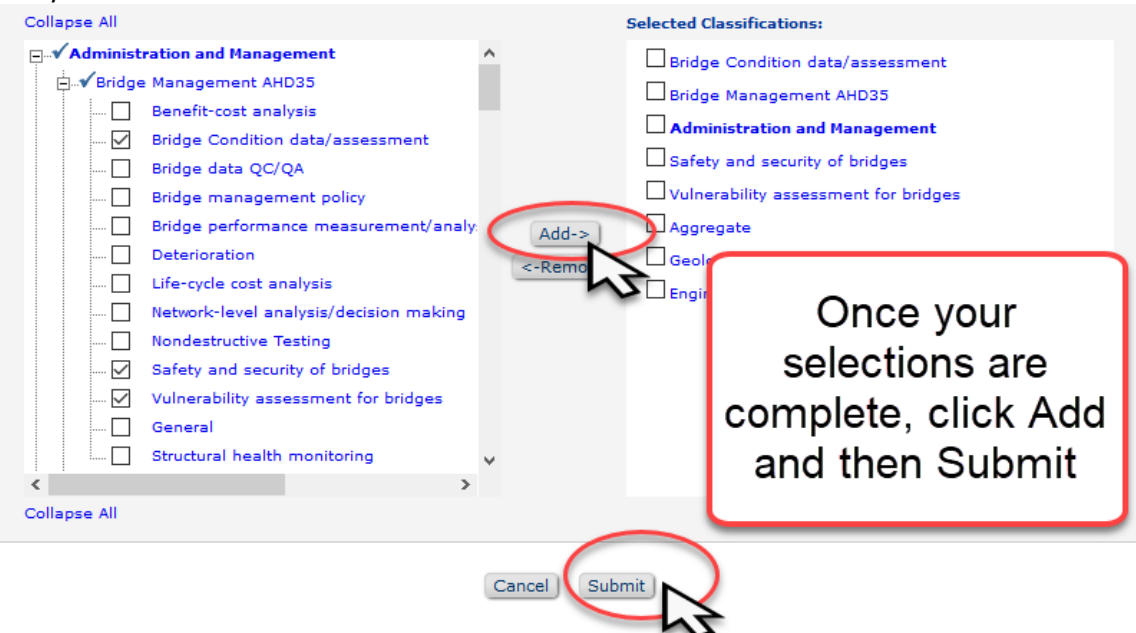

## **5.** Review, Scroll, and **Submit:**

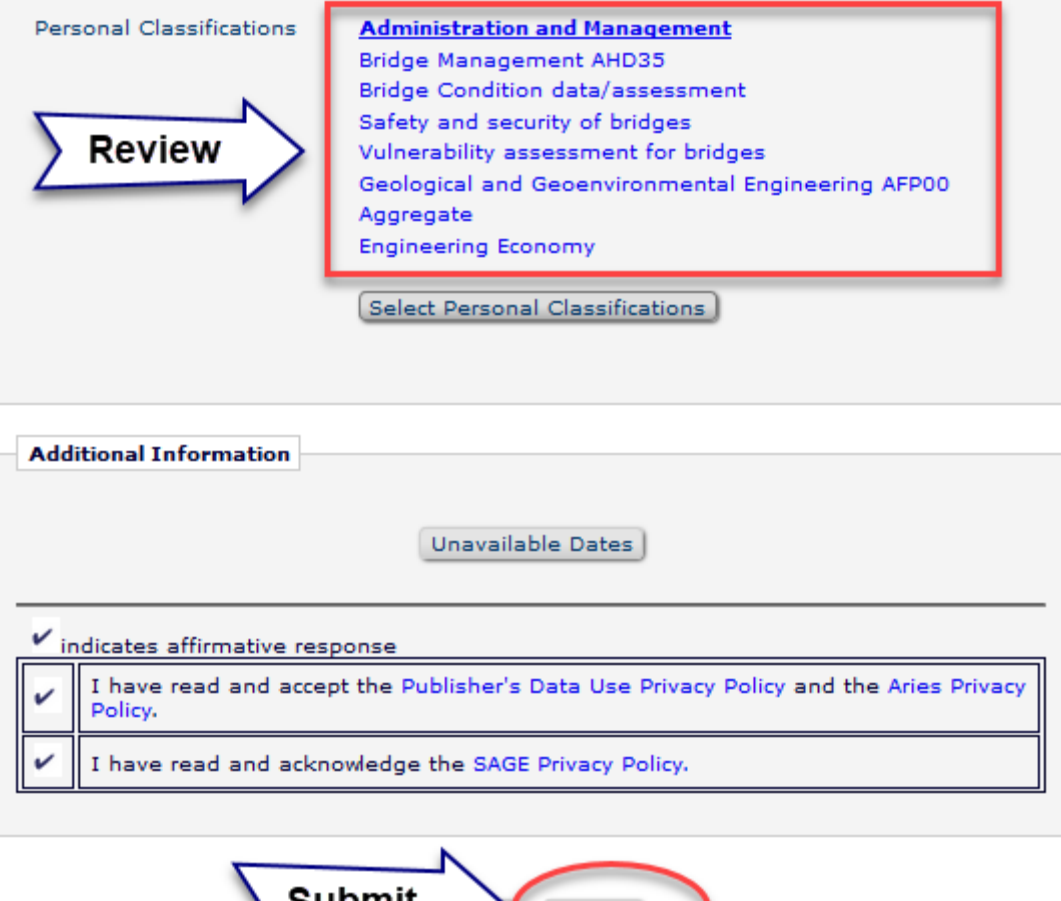

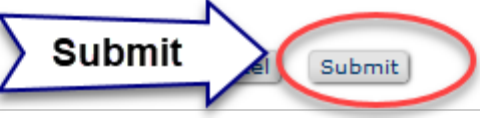